### Evaluation - Objectives

- Creating a new Cross Section Set
- X-Section Set-up, Controls, Spacing, …etc
- Cross Section Surface Symbology
- **Surface Features X-Section symbology**
- Calculating End Area Volumes
- Capturing End Area Volume Results
- Components in End Area Volumes
- **End Area Vol Adjustments & Exclusions**

**Page 9-1**

© 2010 Zen Engineering / Mark S. Ditko

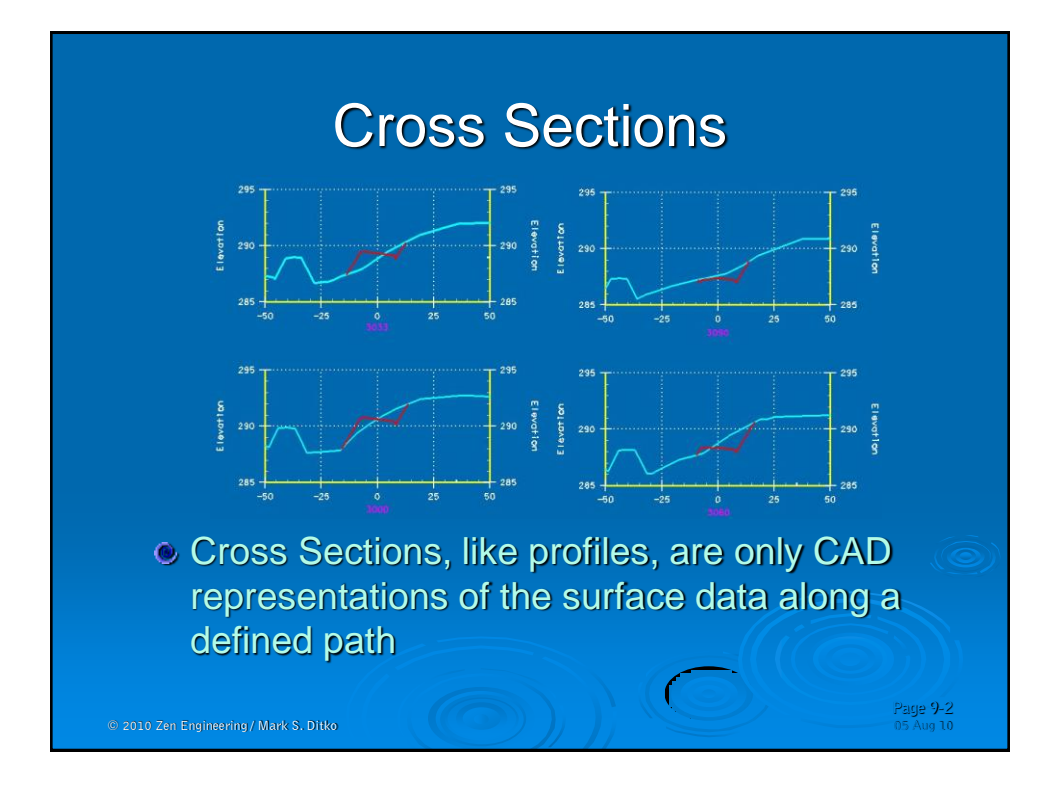

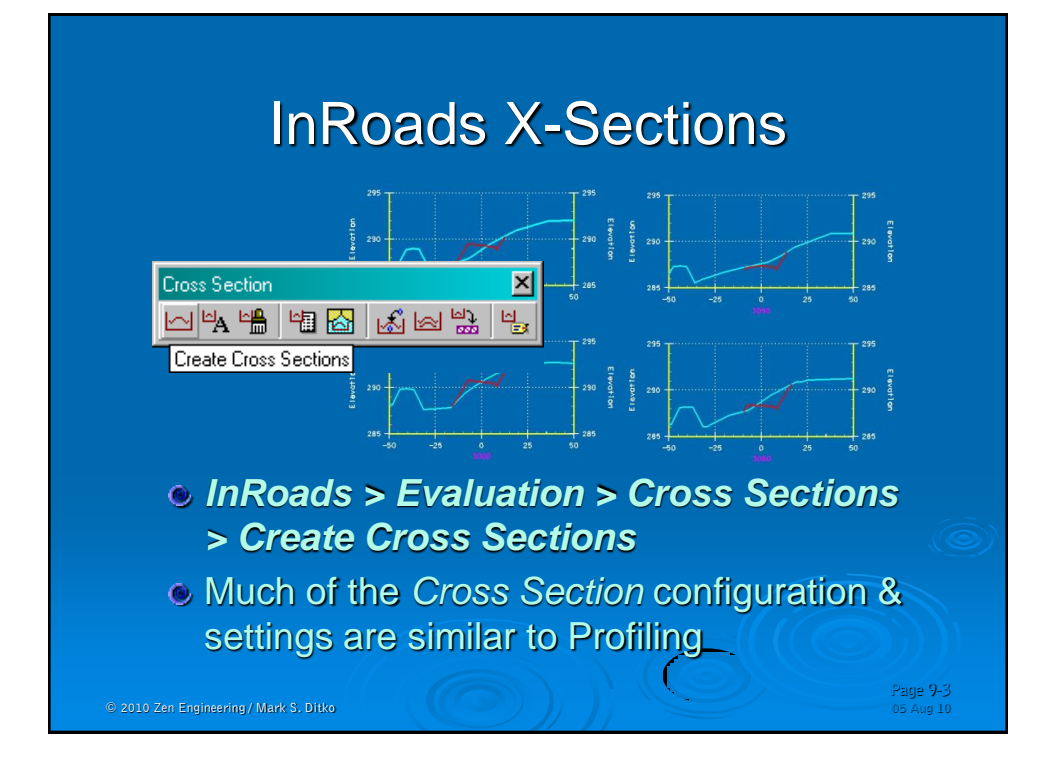

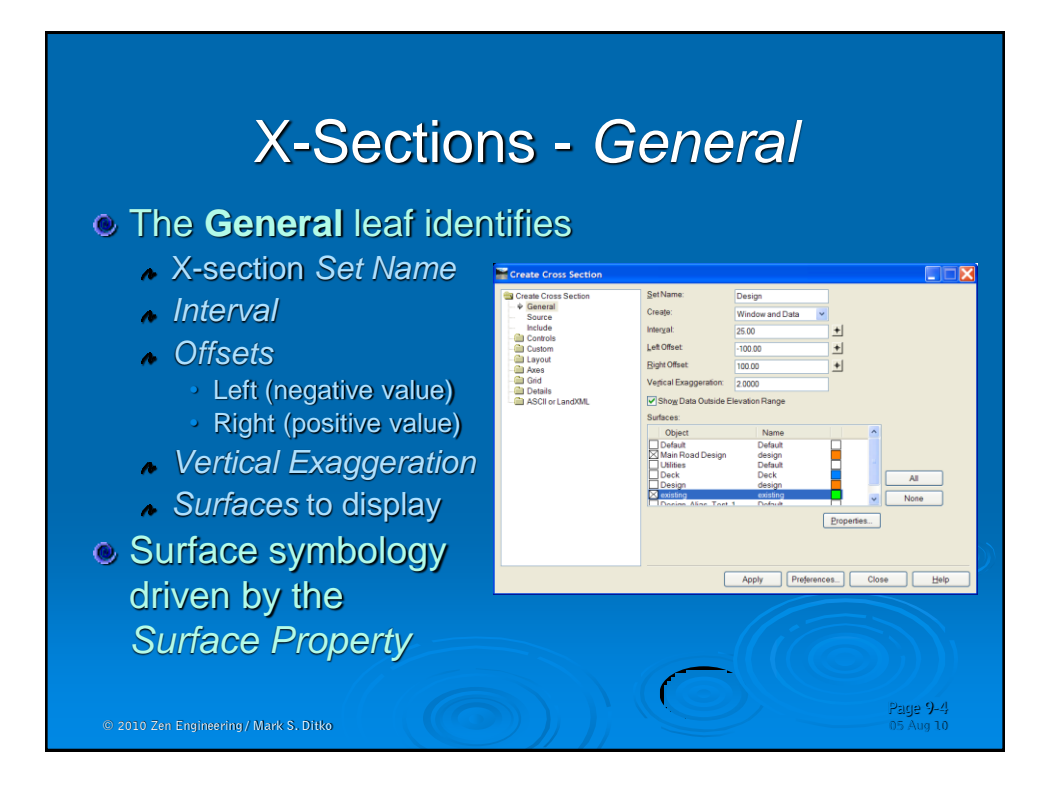

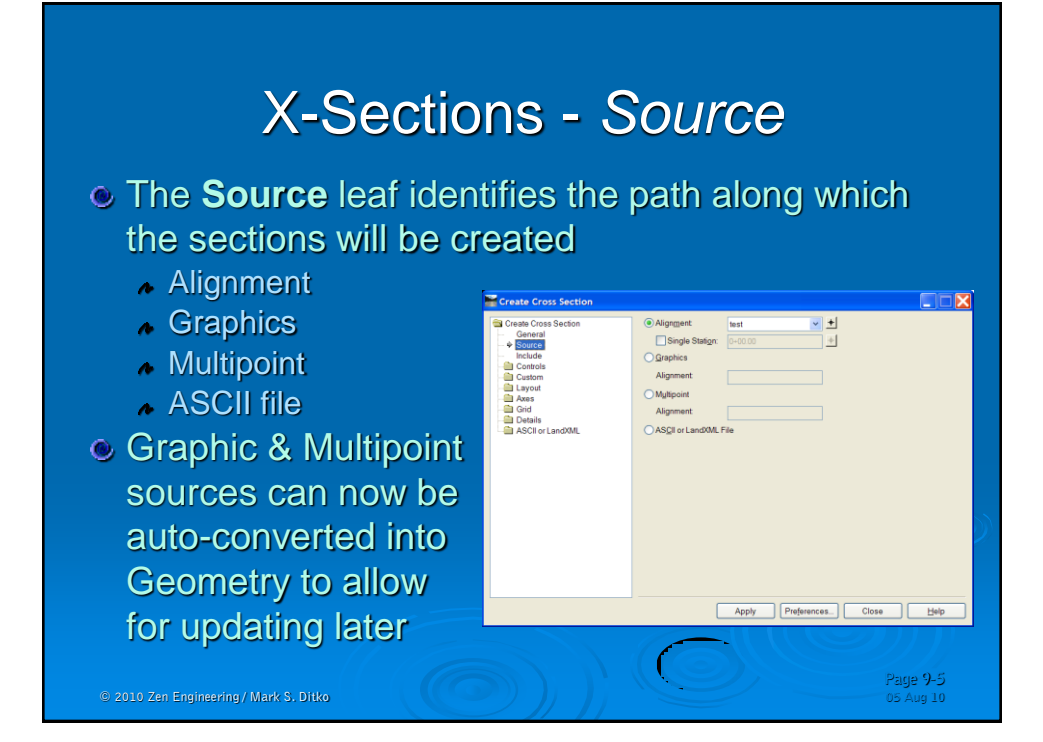

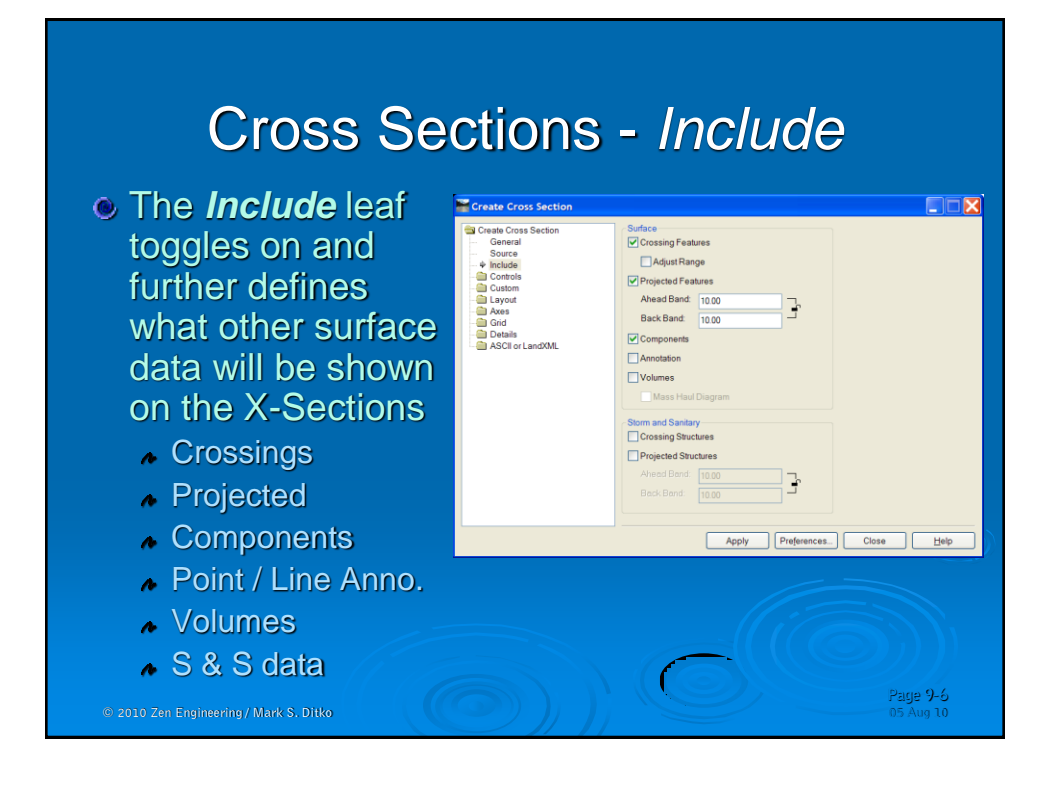

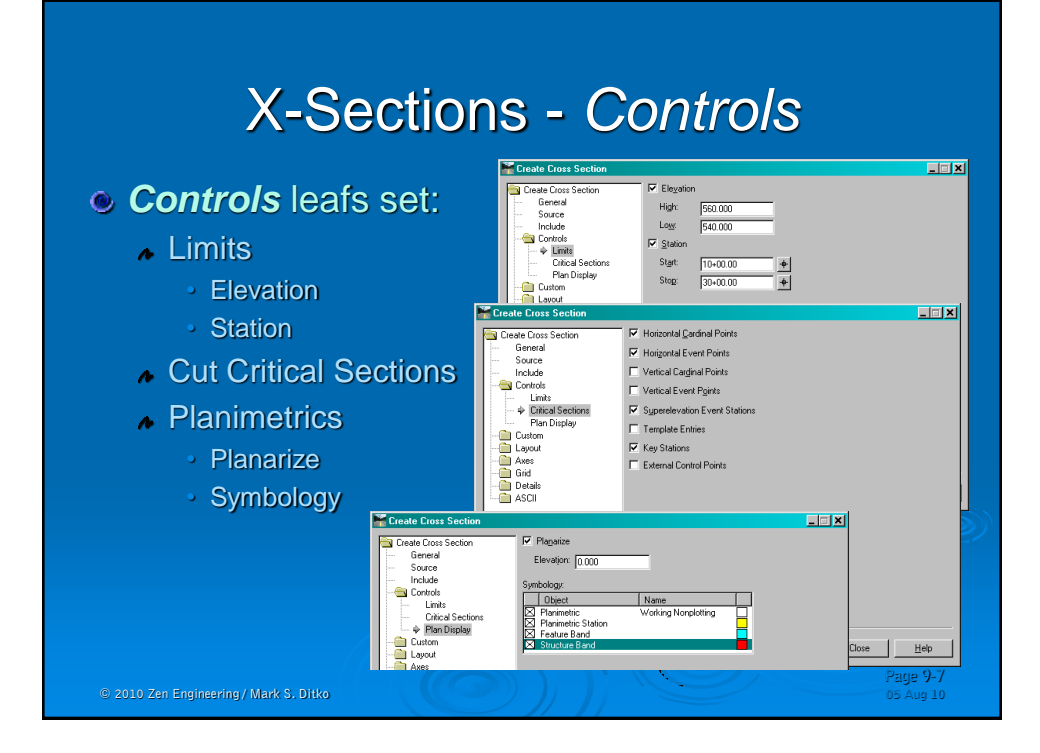

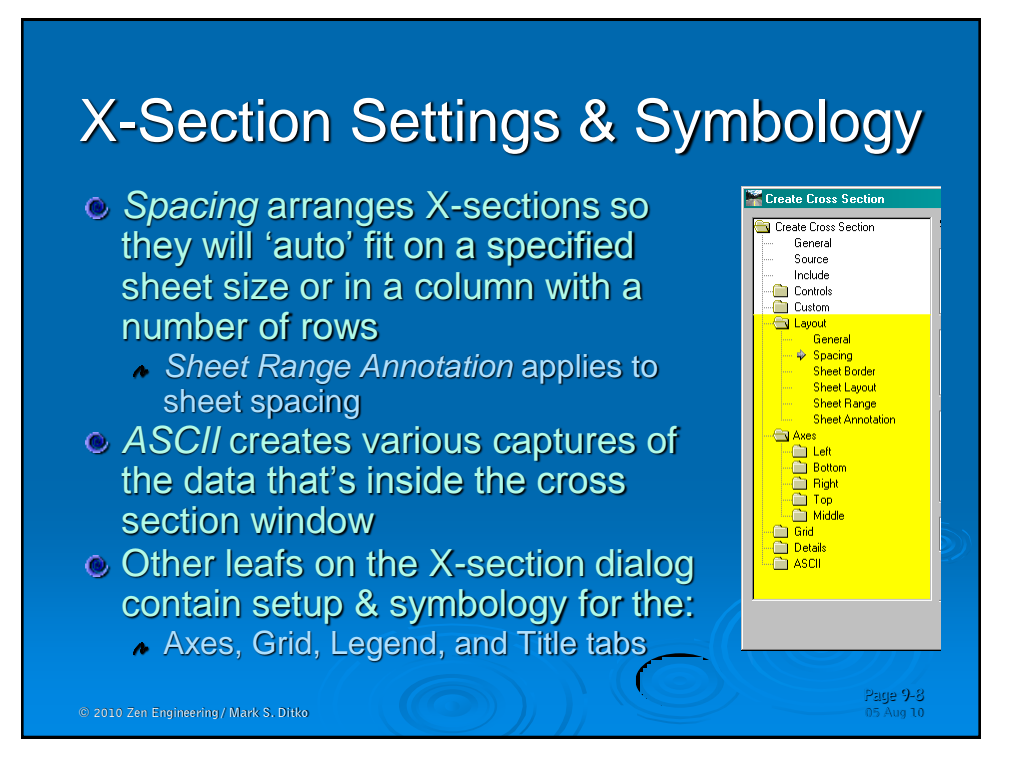

## Update

 $\circ$ *InRoads>Evalu Cross Section*

Update Section data

- Surfaces
- Components
- Crossing Data
- Projected Data
- S & S Data

© 2010 Zen Engineering / Mark S. Ditko 05 Aug 10

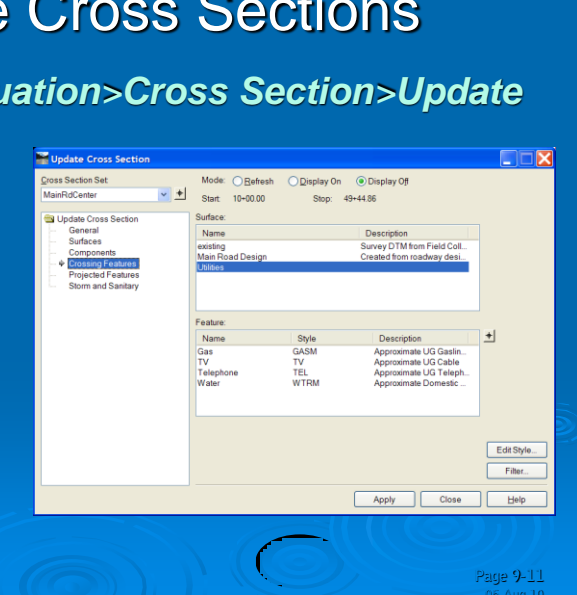

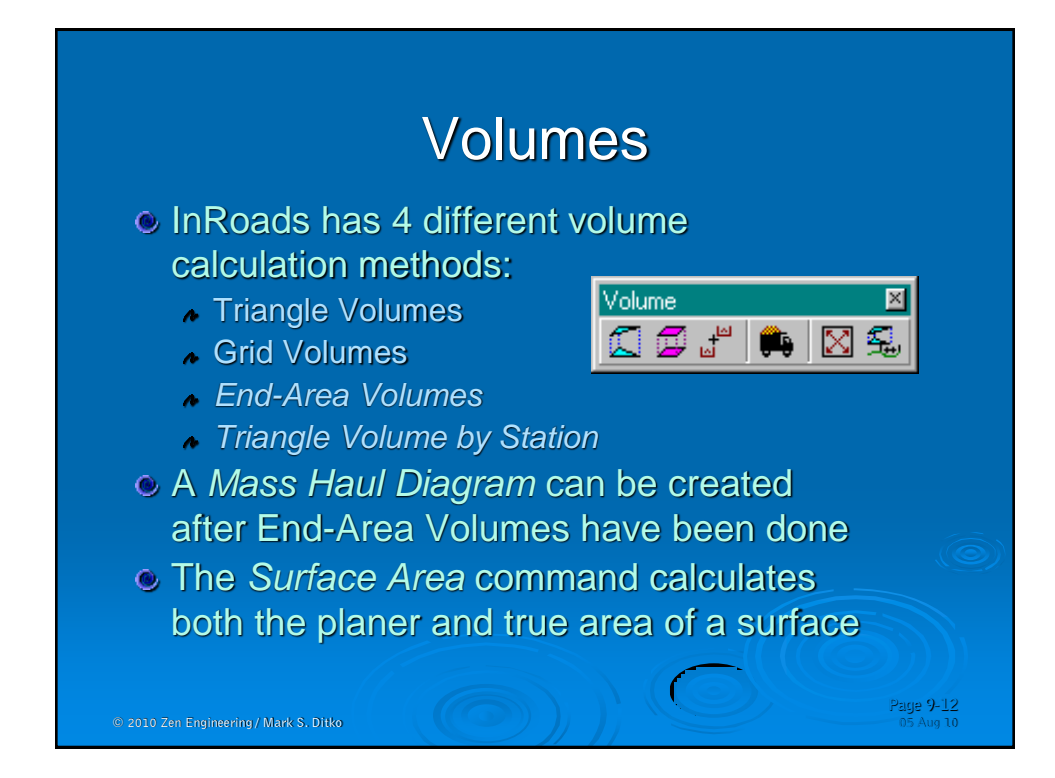

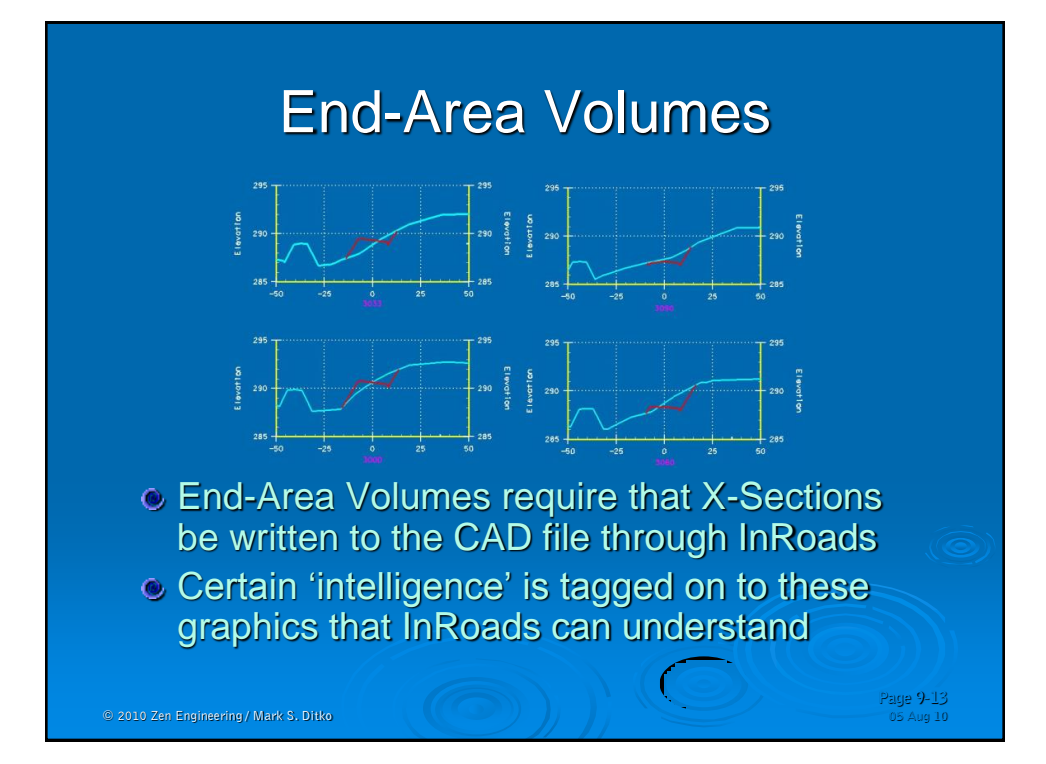

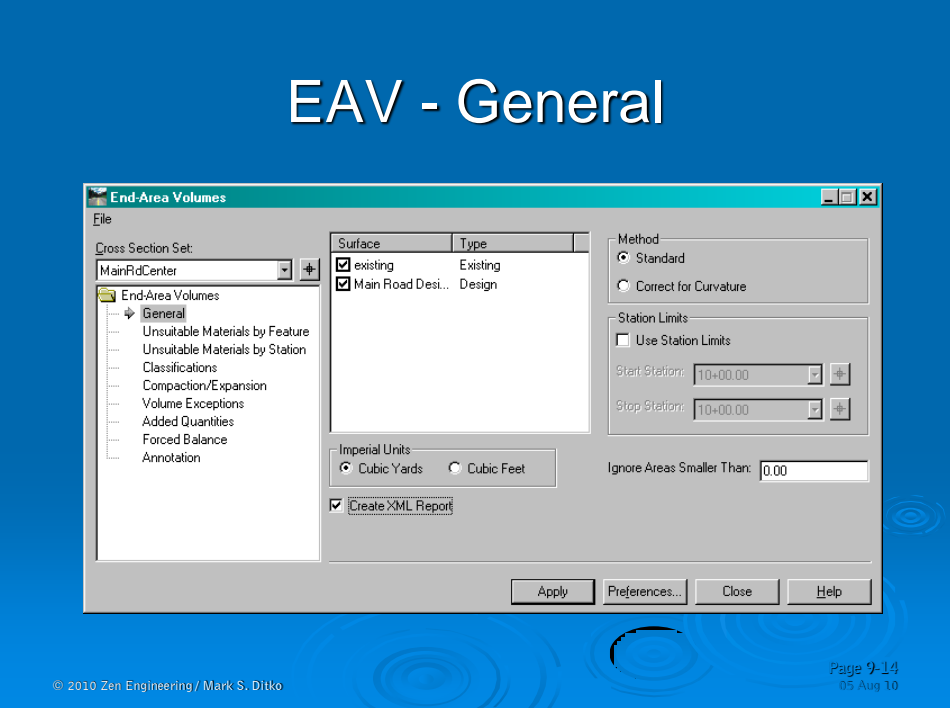

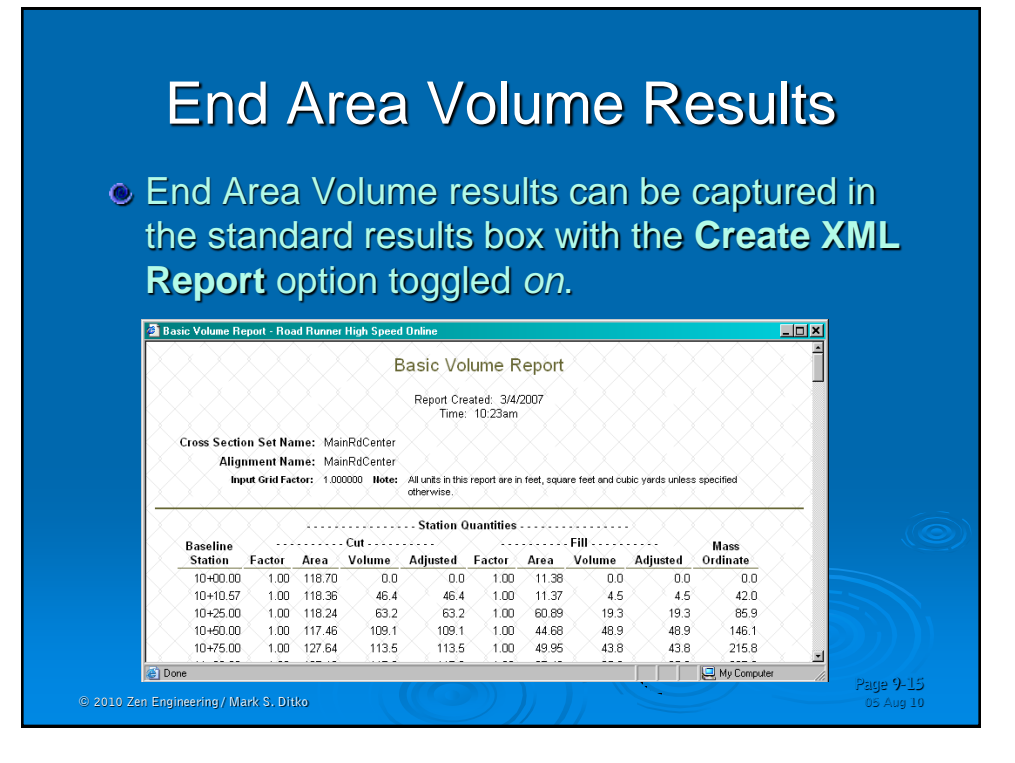

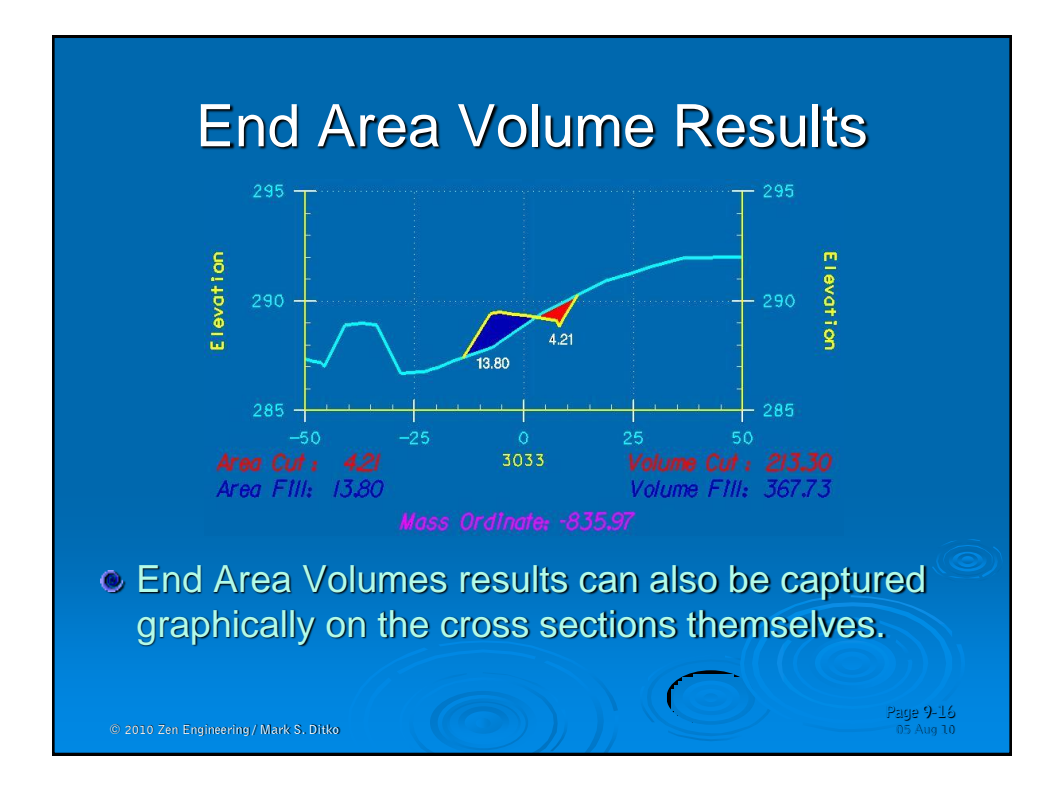

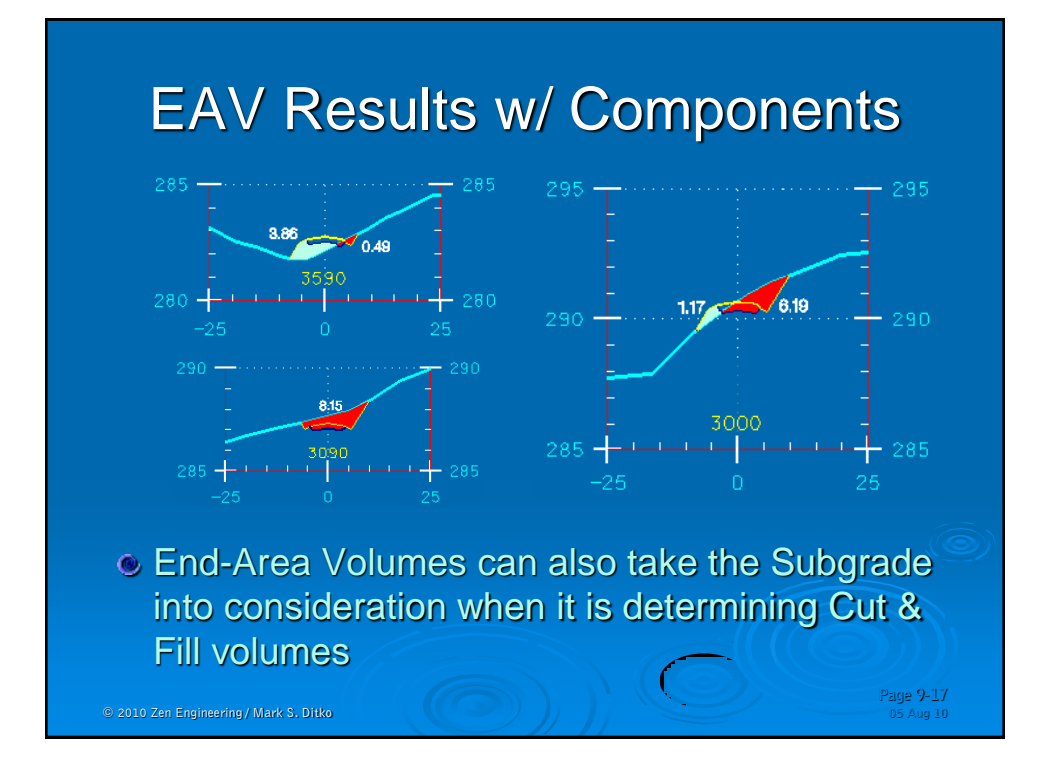

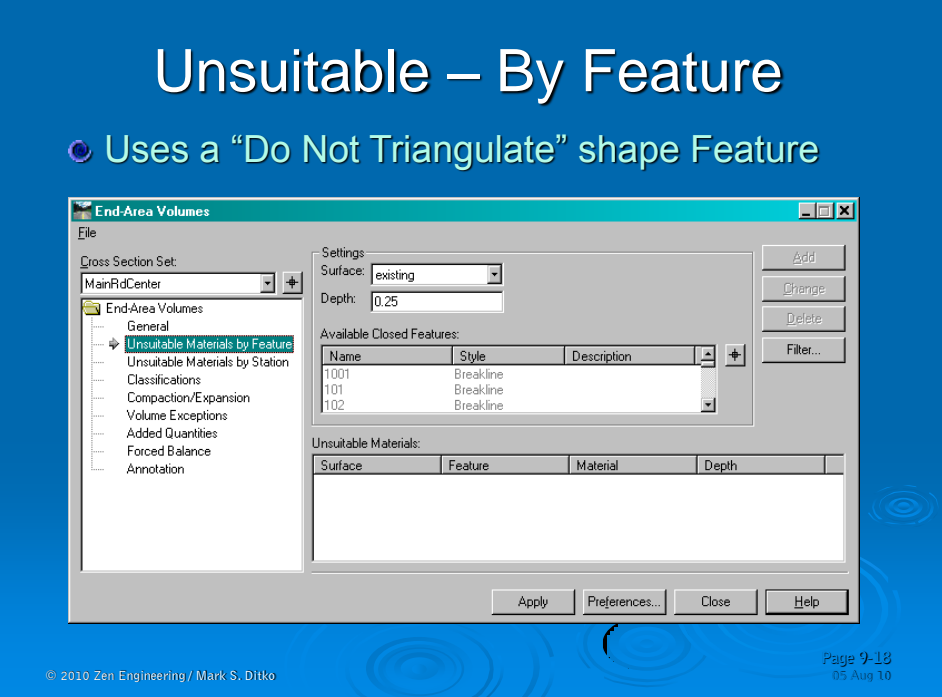

## Unsuitable – By Station

Another technique for unsuitable material

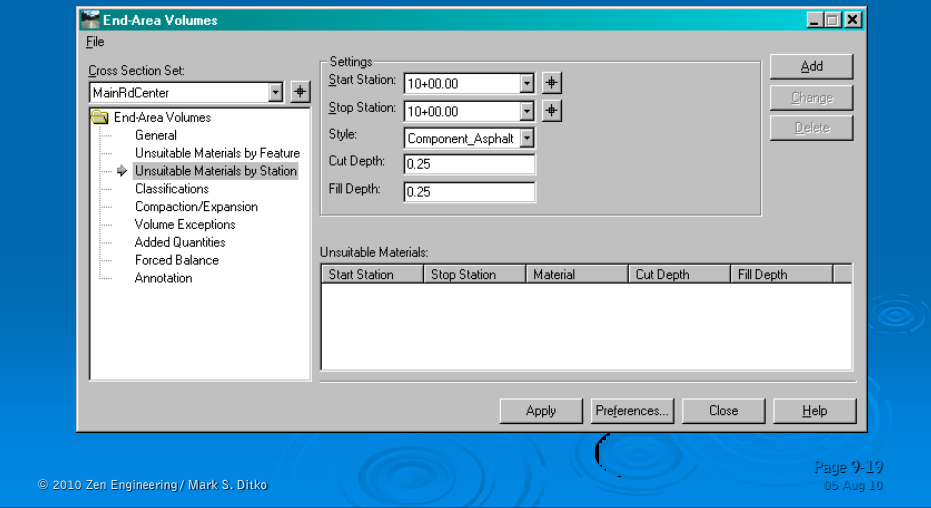

### **Classifications** Calculate Volumes for Components 'parts'…**End-Area Volume: Edx** Eile Parent | Classificatio | Mass Orc | Cut Factor | Fill Factor Object Source Cross Section Set: Elevisting<br>
Component\_ConcCurb Surface 1,0000 1.0000 MainRdCenter Component Main Road Designed Exclude  $1.0000$ End-Area Volumes 1.0000 Component\_ConcSidewalk Component Main Road Designed Exclude General Component\_Subbase 1,0000 Component Main Road Designed Exclude Unsuitable Materials by Feature Component\_Asphalt  $1.0000$ Component Main Road Designed Exclude Unsuitable Materials by Station Component Main Road Designed Exclude Component\_Agg<br>Component\_Shoulder 1,0000  $\blacktriangleright$  Classifications Component Main Road Designed Include 1.0000 Compaction/Expansion Volume Exceptions Added Quantities Forced Balance Annotation  $\Box$  $\blacksquare$ Apply Preferences...  $Close$  $He$ **Page 9-20**  $© 2010$  Zen Engineering / Mark S. Ditko

### Classifications - Volumes

### **• Different report data is presented in other XSL's**

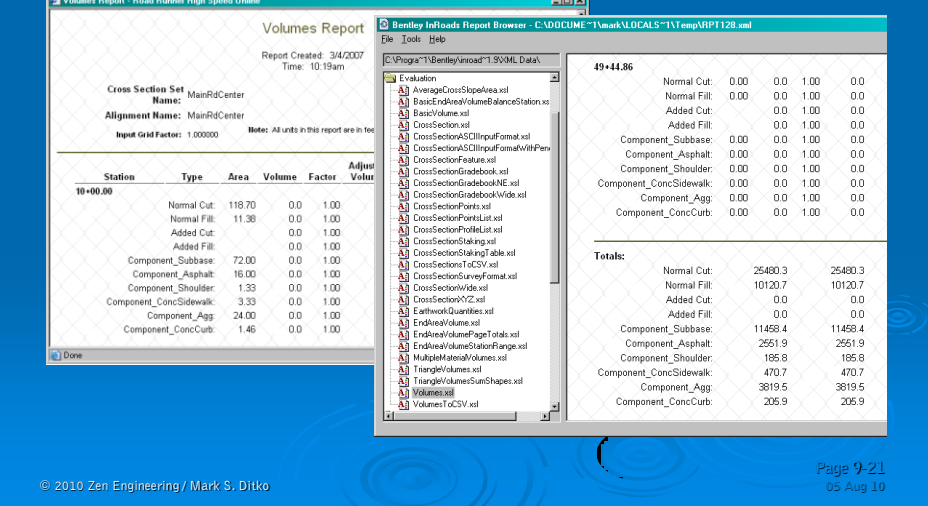

# End Area - *Adjustments*

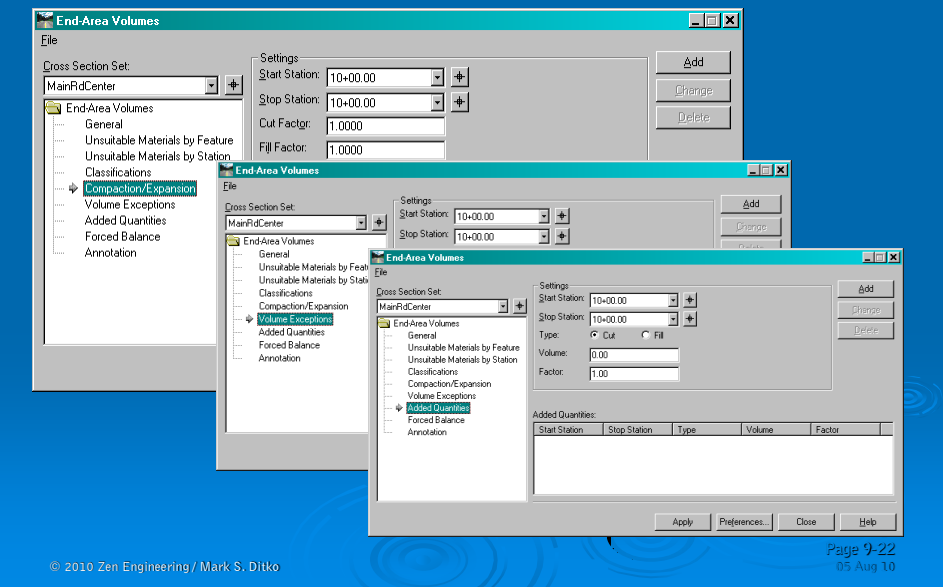

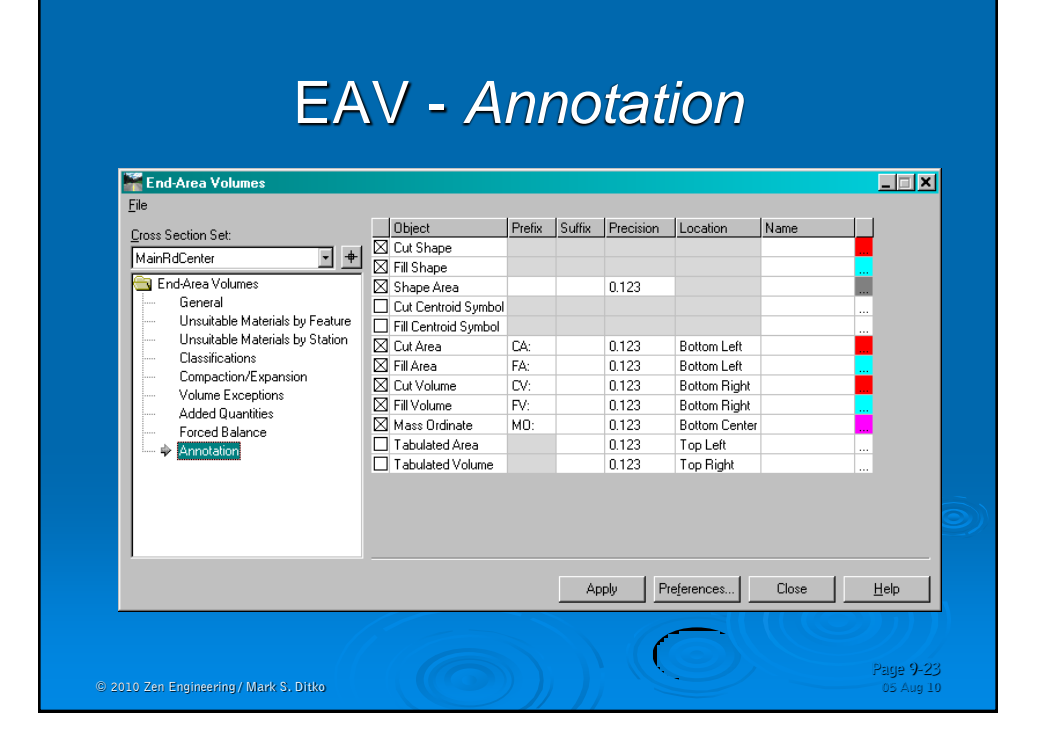

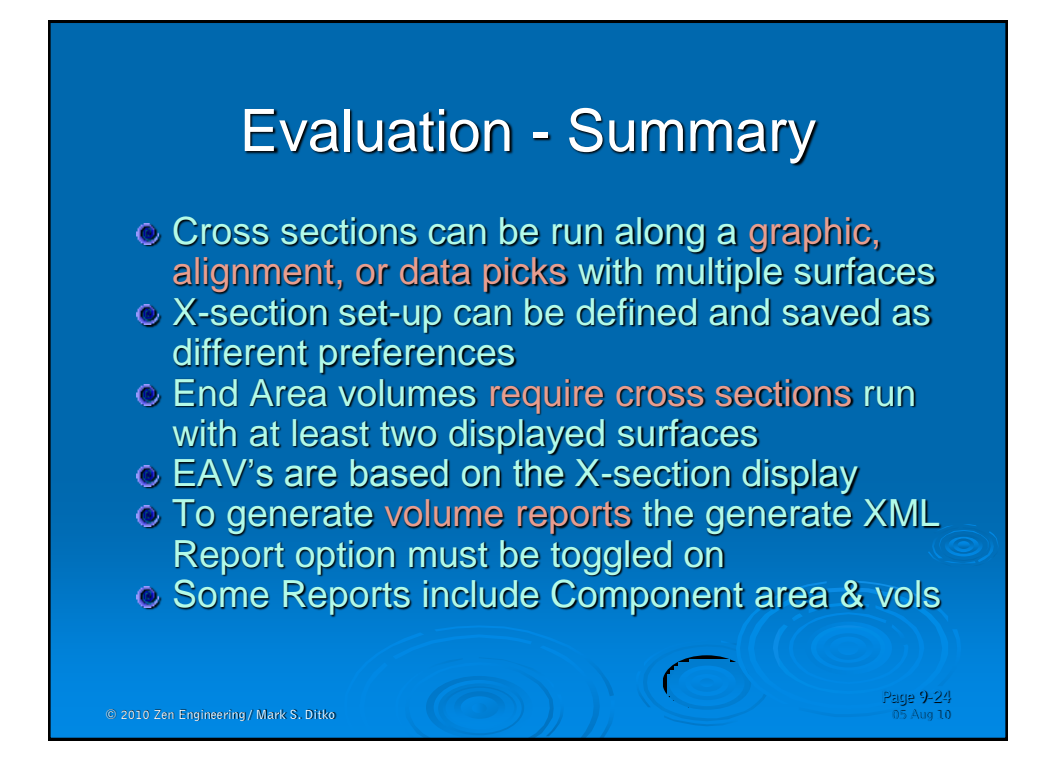